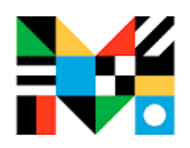

# **Getting Started with Mango Languages**

# *Step by step lessons for 71 languages*

# *ESL lessons for speakers of 21 languages*

## You will need your Greenwich Library card, PIN, and email address

## **Setup:**

#### **From your computer browser:**

- **1.** Go to:<https://learn.mangolanguages.com/welcome>
- 2. Enter your email address, Library card number and create a password.
- 3. Agree to the terms & conditions of Mango.

#### **THEN install on your mobile device:**

- 4. Install the free Mango Languages app from the Apple app store (iPhone, iPad), Google Play store (Android, Samsung devices) or Kindle Fire Device (Amazon).
- 5. Enter your email address or Library card number, followed by your password.
	- a. If your library card number won't work, enter your email address to login.

#### **To Link your existing Mango account to the Library:**

- 6. Tap the **icon** in the upper right hand corner.
- 7. In the menu that slides out from the right, on the bottom, tap **Subscribe for more**.
- 1. On the next screen, tap **Search** in the **Find Mango** box.
- 8. Search for the Library (Greenwich Library Connecticut) and select.
- 9. Enter your library card number
- 10. After you receive the SUCCESS prompt, click Continue to access the languages.